# **DisConvReact**

Spring 2020

#### **Introductions**

- Sean Crowley
	- 4th year CS
	- Javascript, C, C++, Java, and Python
- Camille Bossut
	- 3rd year CS
	- Javascript, C, C++, Java, Python, Matlab
- Elias Reta
	- 2nd year CM
	- Java, Python, HTML, CSS
- Suma Cherkadi
	- 2nd year CS
	- Java, Python, C, Scala, Javascript, ReactJS
- Zihuan Wu(Mark)
	- 3rd year CS
	- C, Java, Python and R

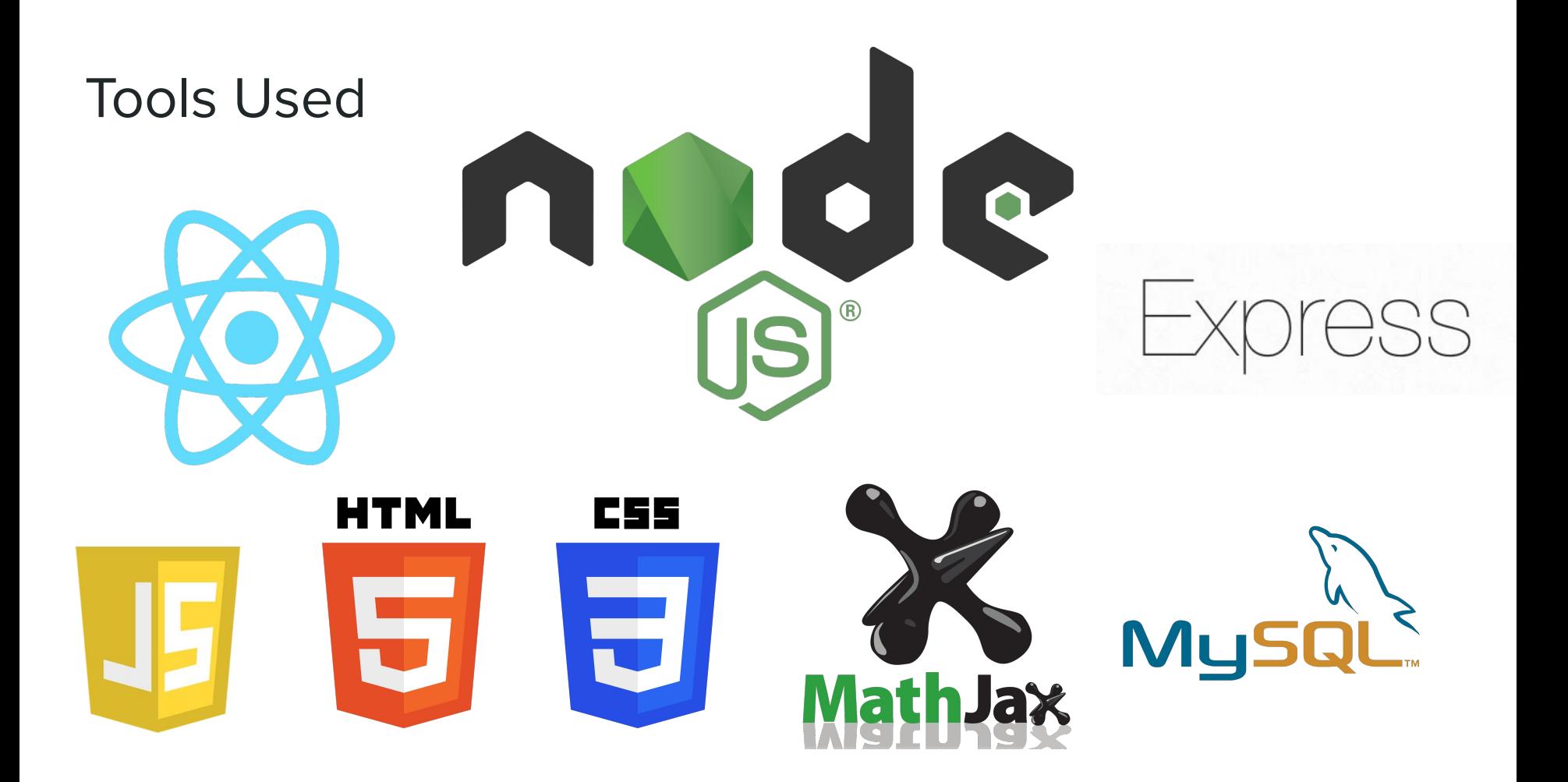

#### Project Plan

- Integrated old **DisConvDemo** GUI with React and NodeJS
	- Current function types: Constant, Sinusoid, Exponential
- Added database access using **Express**
	- Enabled state saving and restoring
- Created **React and Express hierarchy** template for future teams

#### **Motivation**

- Issues with previous design:
- Plain Javascript and HTML didn't work well for saving state
	- Required use of PHP (outdated)
- Code lacked organization and structure

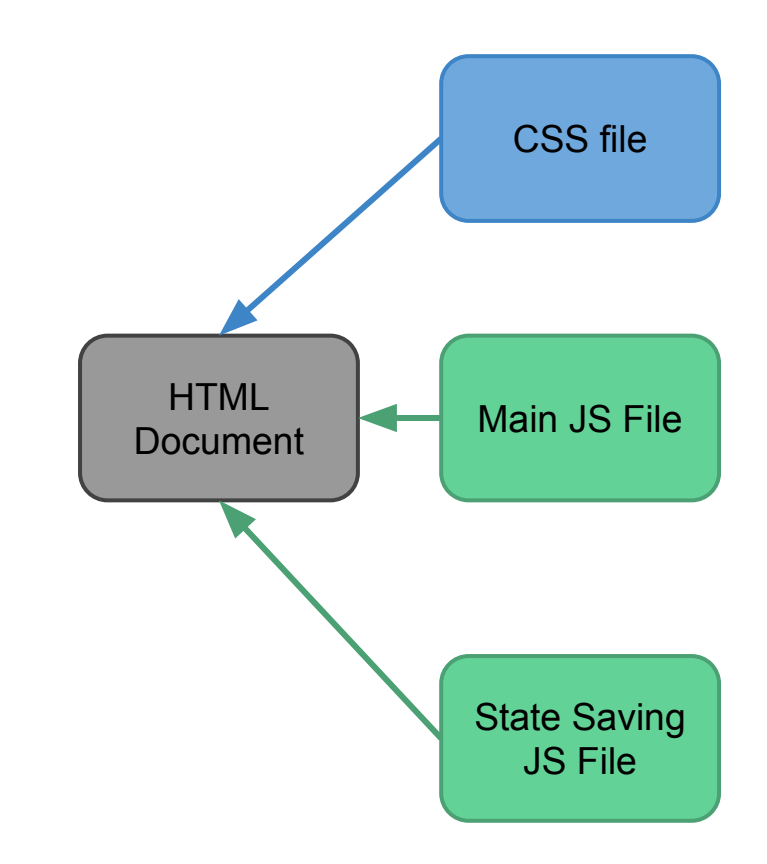

#### **Motivation**

- React is better for code organization and version control
- React and NodeJS allow us to use Express for database elements
- ITS has long-term goal to make a GUI template in React
	- React format for GUIs is preferable to test this out

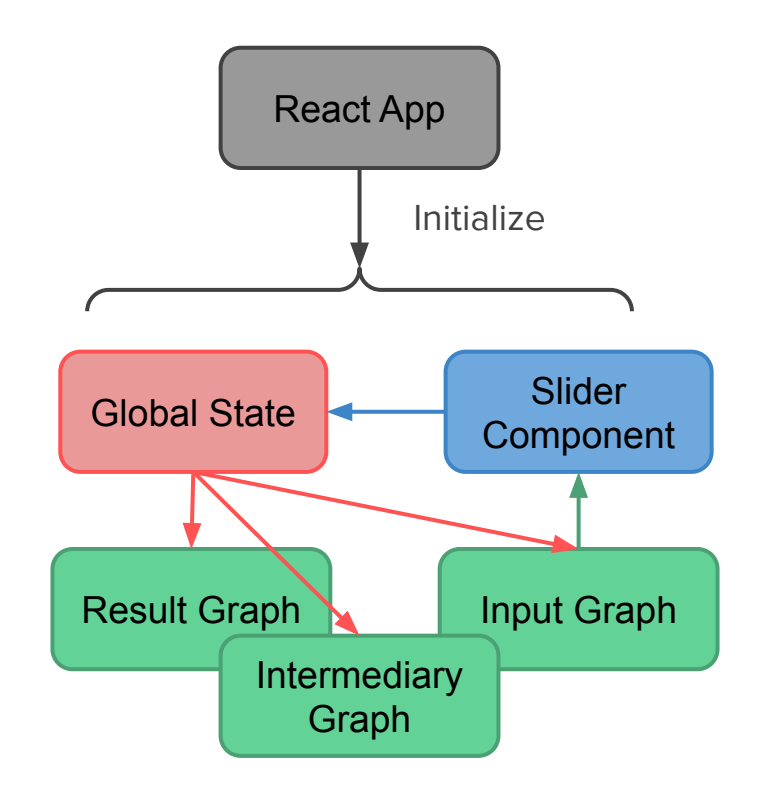

<sup>…</sup> etc ...

Many small component files

### What is REACT?

● A JavaScript library that creates UIs

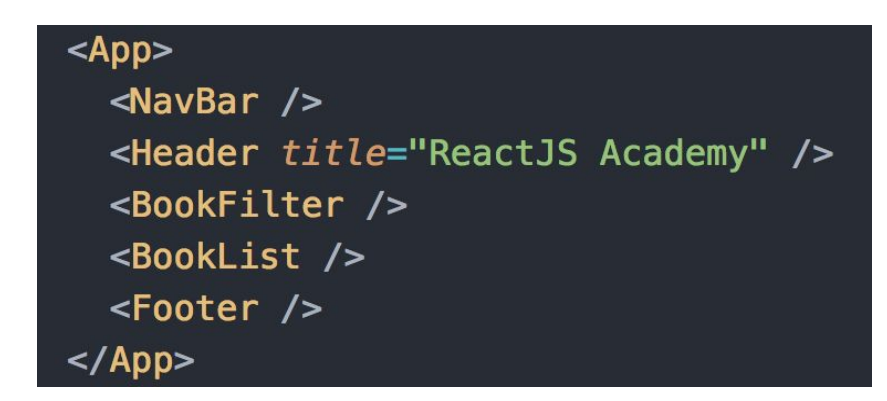

- Components are independent from each other
- Component Organization
	- Props and States

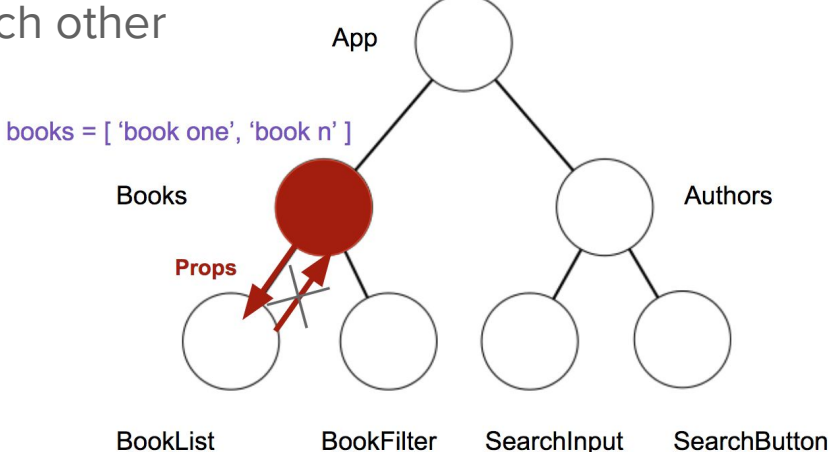

#### Frontend

- Improve code structure
	- Remove hard-coded values, have an organized file system
- Adapt code structure to React format
	- Code should be organized into react components
- Add user input and display formulas
	- User input should have the same options as the matlab GUI

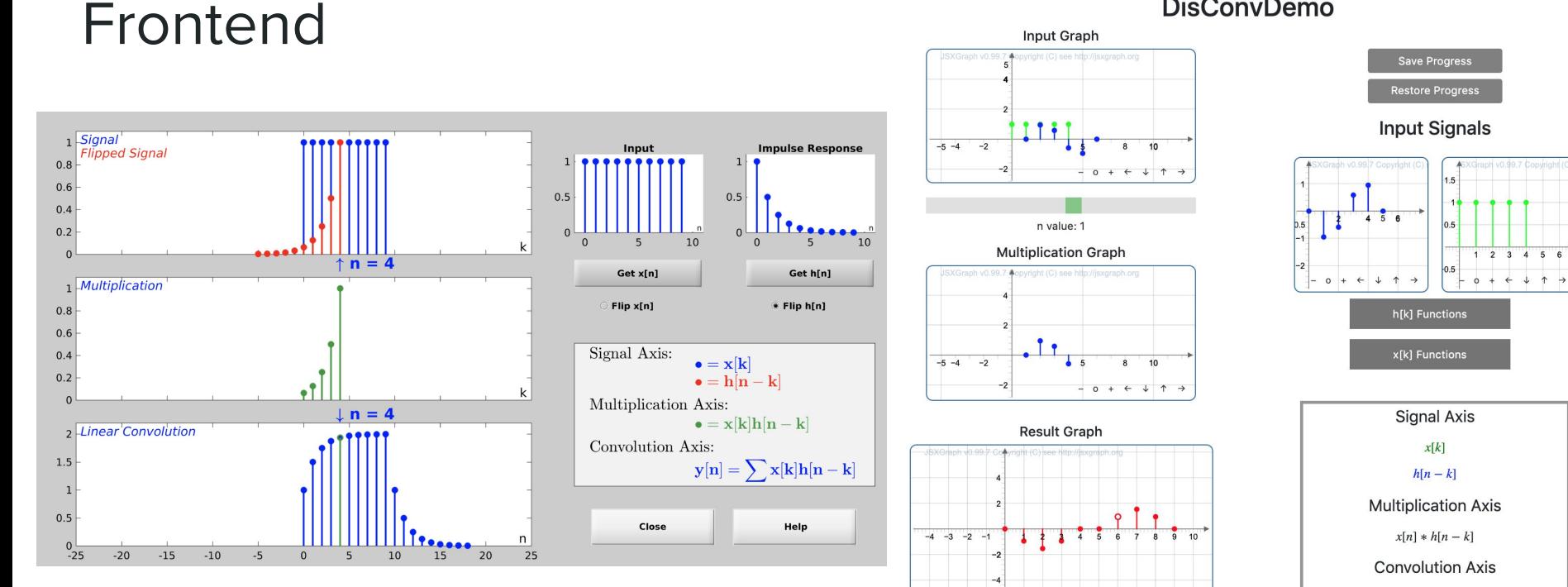

#### **DisConvDemo**

Matlab Last Semester

 $-$  0 +  $\leftarrow$   $\downarrow$  1  $\rightarrow$ 

 $\sum x[k]h[n-k]$ 

## Frontend — Elias

Replaced hard-coded functions with

More versatile Signal Functions

- User Signal(pictured)
- **Exponential**
- Sine/Cosine
- Constant Signal

Written in Javascript

```
function userSignal(userData, backingArray) {
  for (let j = 0; j \le userData. length; j++) {
      if (userData.charAt(j) != ",") {
          trv {
              var input = userData.charAt(i)var intInput = parent(int)backingArray.push(intInput)
          ł
          catch <sub>f</sub>throw new Error('Invalid Input');
          finally {
              continue
      ł
  return backingArray
```
### Frontend — Elias

Other Signal Functions

- User Signal
- **Exponential**
- Sine/Cosine
- Constant Signal

```
export function sinSignal(array, num samples, amp, freq, phase) {
    for (var n = 0; n < num samples; n++) {
        array[n] = amp * Math.sin(n * freq + phase);export function expSignal(array, num_samples, scalingFactor, expConstant) {
    for (let i = 0; i \le num_samples; i++) {
        array[i] = scalingFactor * Math.pow(expConstant, i);ł
export function constSignal(array, num_samples, constant) {
    for (let i = 0; i \le num samples; i++) {
        array[i] = constant;
```
#### Frontend — Elias

- Used **Mathjax** and **algebra.js** libraries to
- improve display of functions

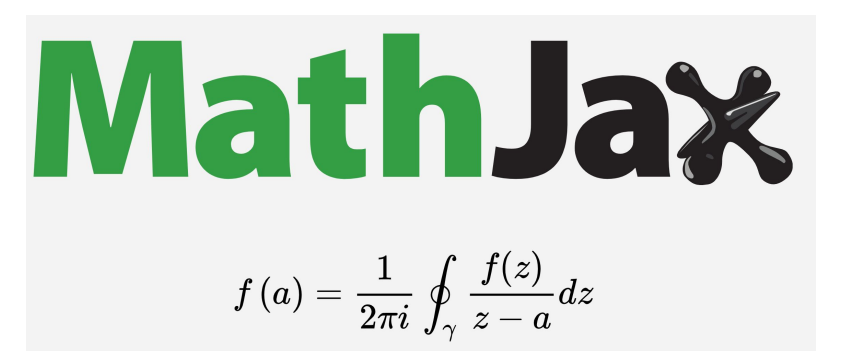

const sineFunc =  $'f(x) = \frac{\text{asin}}{\text{asin}}(bx + c) + d'$ const expFunc =  $(f(n)) = ca \land n - nd'$ 

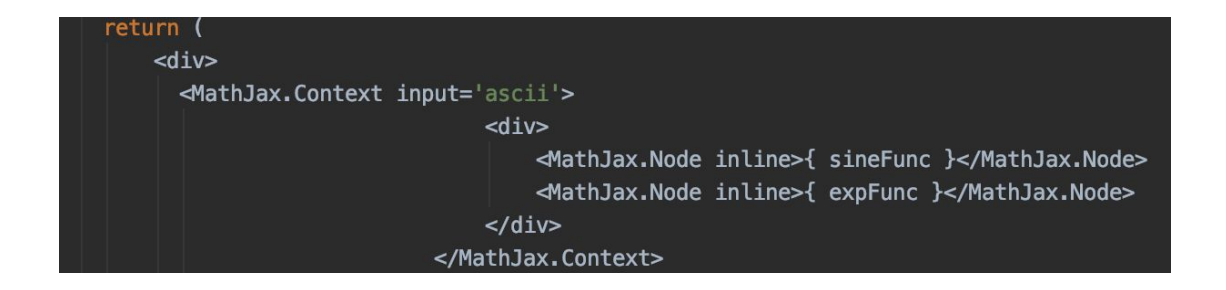

- Create a structure based off of React components
	- Component rendered for each graph type
- Create global state variable
	- One state for the graphs to remain updated
	- One to store in the database (only essential information)

- Use jsxgraph-react-js library to incorporate JSX plots
	- Require an init function to be passed in
	- Save a reference to the JSX Board within that function to the global state

```
Inputsüverlap = (brd) => {
    Graph State.inputs board = brd;
    var input1 stems = brd.create('curve',[[0], [0]], {strokeWidth:2, color:"blue",
    input1_stems.updateDataArray = function() {
        this.dataX = [];
        this.dataY = [];
        for (var n = 0; n < Graph State.input1_x.length; n++) {
            var x = n + Graph_State.sliderval/1;
           var y = Graph_State.input1_x[n];
           // altert(y);
            this.dataX.push(x); // Start of a stem
            this.dataY.push(0);
            this.dataX.push(x); // End of stem
            this.dataY.push(y);
            this.dataX.push( NaN ); // Interrupt the curve
            this.dataY.push( NaN );
    };
```
- Use jsxgraph-react-js library to incorporate JSX plots
	- Require an init function to be passed in
	- Save a reference to the JSX Board within that function to the global state

var Graph State =  $\{$  $input1_x : [1,1,1,1,1],$  $input2_x : [1,1,1,1,1],$  $result: []$ .  $diff: 0.$ sliderval : 5. inputs\_board: null, mult\_board: null, res\_board:null, slider: null

- Values in the Store State variable are used to initialize the stem plots
	- This makes it easier to restore state

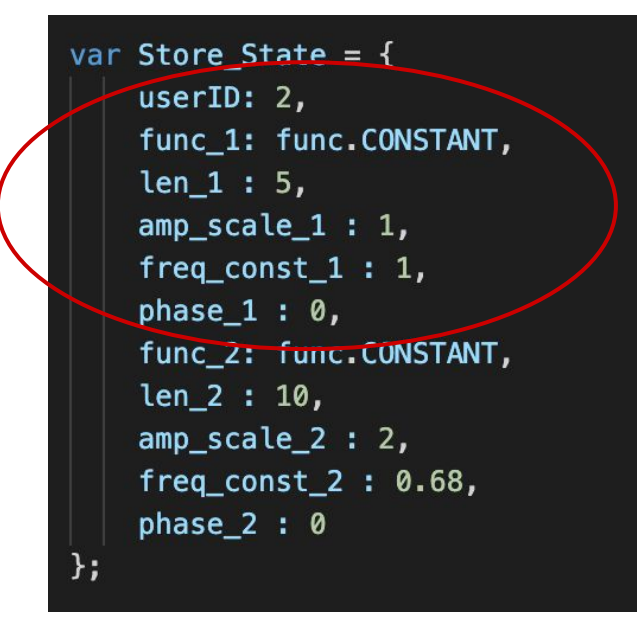

#### // console.log(Store\_State.len\_1);

```
if(Store_State.func_1 == 3) {
   sinSignal(Graph_State.input1_x, Store_State.len_1, Store_State.amp_scale_1, Store_State.freq_const_1, Store_State.phase_1);
} else if(Store State.func 1 == 2) {
   expSignal(Graph State.input1 x, Store State.len 1, Store State.amp scale 1, Store State.freq const 1);
} else {
   constSignal(Graph State.input1 x, Store State.len 1, Store State.freg const 1);
```
#### Frontend — Mark

- Get User Input
	- Use Drop\_Down\_List.js to gather all user input signals
	- Selections for both functions and relevant parameters

```
else freturn (
      <form onSubmit={this.handleSubmit}>
           <label>
               Function Type:
               <select value={this.state.value} onChange={this.handleChange}>
                   <option value="const">Constant</option>
                   <option value="sin">Sinusoid</option>
                   <option value="exp">Exponential</option>
               \le/select>
           \langlelabel>
           \{/* <input type="submit" value="Submit" /> */}
      </form>
  \mathbf{H}<label>
       \epsilonbr>\epsilon/br>
       Phase
       <input type="text" onChange={this.handlePhaseChange}>
       \frac{2}{1}</label>
  <label>
       \epsilonbr>\epsilon/br>
       Amplitude
```
<input type="text" onChange={this.handleAmpScaleChange}>  $\langle$ input>

</label> <label>  $$ Number of Samples <input type="text" onChange={this.handleSamplesChange}>  $\langle$ innut $\rangle$ 

### Frontend - Mark

- Utilize User Input
	- Modify variables in Store\_State.js
	- Make function call to update the array
	- Display array on the frontend

```
handleFreqConstChange(event) {
   Store State. freq const 2 = event. target. value;
   if(this.state.value == "const") {
        constSignal(Graph_State.input2_x, Store_State.len_2, Store_State.freq_const_2);
   } else if(this.state.value == "sin") {
        sinSignal(Graph_State.input2_x, Store_State.len_2, Store_State.freq_const_2);
   } else if(this.state.value == "exp") {
        expSignal(Graph State.input2 x, Store State.len 2, Store State.freq const 2);
   Graph_State.inputs_board.update();
   Graph State.mult board.update();
   convolve();
   Graph_State.res_board.update();
```
#### Backend

- Update the lab to use an Express backend rather than PHP
- Create a "blackbox" for database reads and writes that can be easily utilized by the Frontend
	- saveState: POST request to save the Store\_State object
	- restoreState: Calls getParams to retrieve data via UserID. If the call to the database is resolved the Store\_State is restored accordingly.

#### Backend - Querying Database

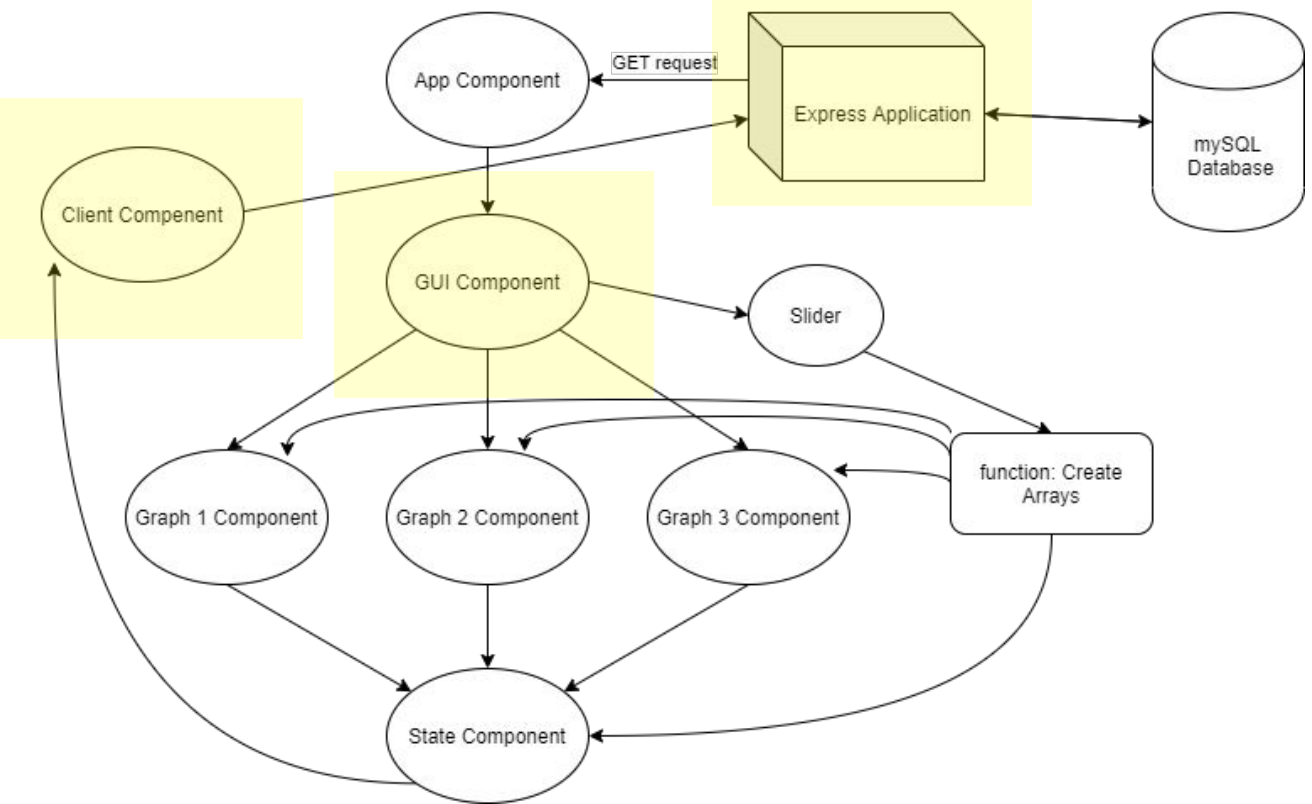

#### Backend - GUI Uses Client.js

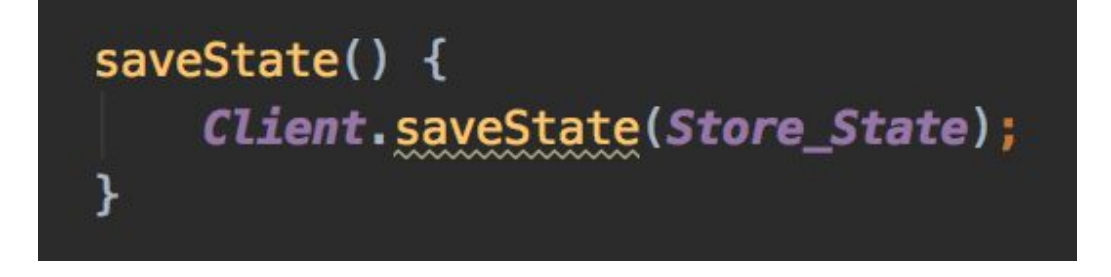

Frontend can use Client file as a blackbox to submit and retrieve data (in this case function parameters) from the database

restoreState() { let data =  $\{userID: Store\_State.userID\};$  $Client.getParameters(data) . then (params =$  $console.log(params[0]);$ ₹

#### Backend - Client Interacts With Express Application

- Client file handles all CRUD functions
	- getParams(): reads saved parameters from a given userID
	- saveState(): passes parameter to Express application to be saved in database

```
return fetch(input: '/arrays/add', init: {
    method: 'POST',
    headers: \{\text{{}'Content-Type': } \text{ } \text{application/} \},
    body: JSON.stringify(data)
```
#### Backend - Express Queries Database

- Based on the route used by the Client function, the Express application performs a:
	- SELECT command to read data
	- INSERT INTO command to write data

 $db.query($  sql: "SELECT  $*$  FROM params WHERE userID = " + req.body.userID, values: function (err, result, fields) {

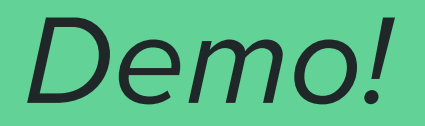

#### Conclusion

- We achieved:
	- Porting the initial GUI over to react
	- Saving a GUI state to the database
- Improvements:
	- Improve layout and add more user input options
	- Allow user to be able to update the data they want to save in the database

Questions?